## **Graphics Bundle**

# **Chapter 1: Modern Infrastructures and Applications with Docker**

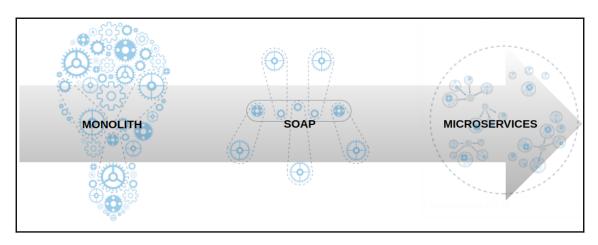

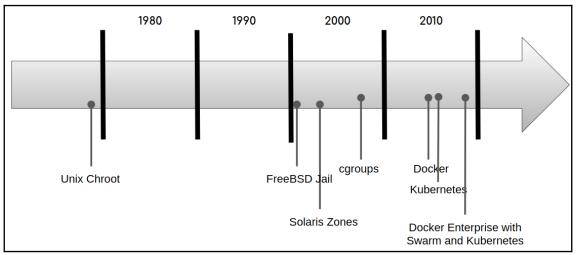

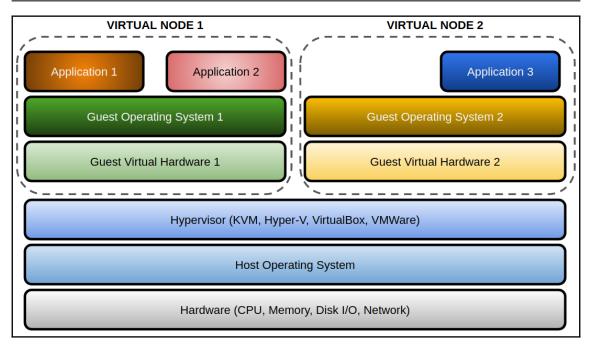

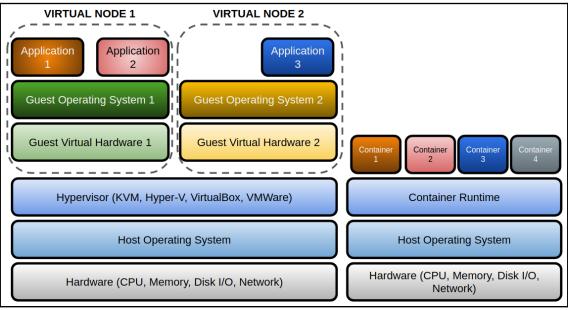

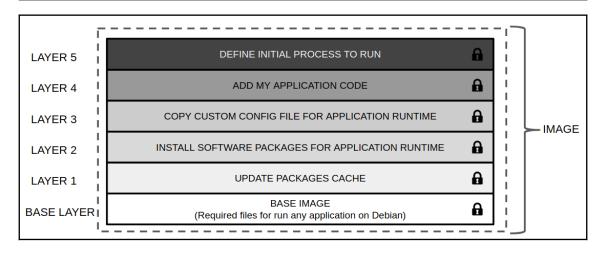

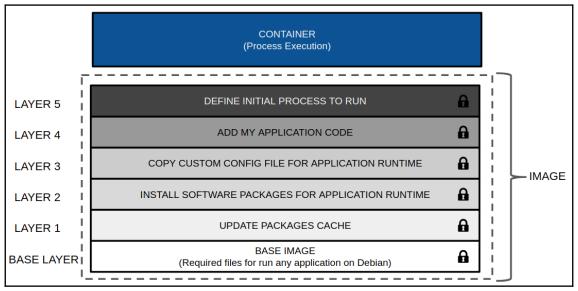

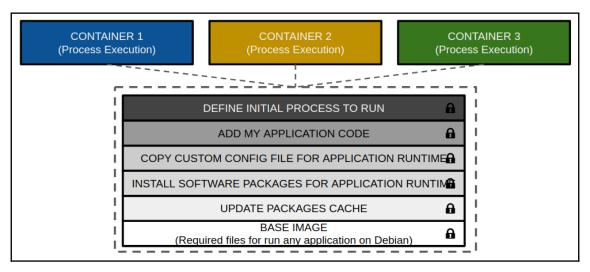

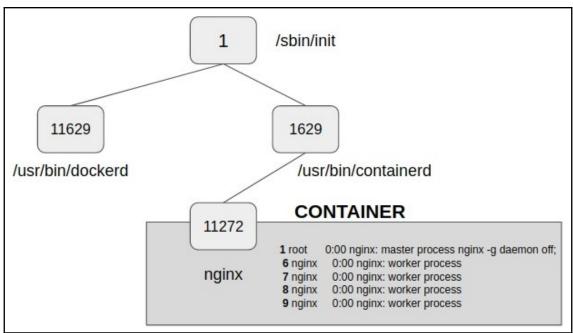

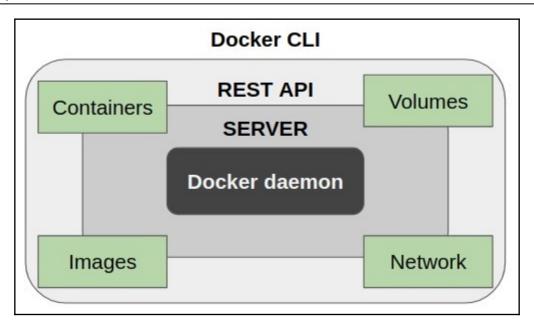

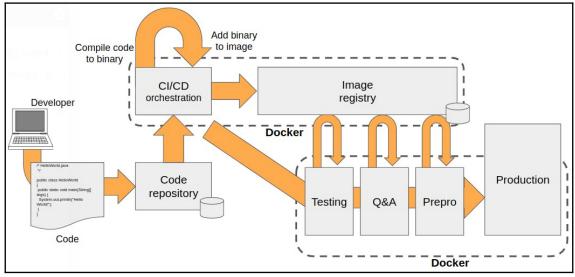

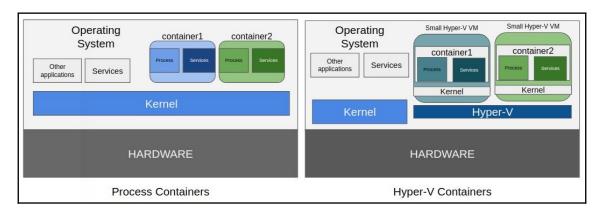

### **Chapter 2: Building Docker Images**

There is an image action that provides a detailed review of the steps to create an image. docker image history will provide a historic view of the steps that were taken to create that image. However, it will not work on images that are created using committed containers. We will just have a line with a bash, for example, indicating that all the actions that were taken were made on an active container and therefore, no additional information can be extracted. For example, using the previously created image, executing docker image history debian-with-postfix will provide the following output:

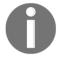

zero@sirius:~\$ docker image history debian-with-postfix
IMAGE CREATED CREATED BY SIZE
a852d20d57c9 2 minutes ago bash
67e34c1c9477 4 weeks ago /bin/sh -c #(nop) CMD ["bash"] 08
<missing> 4 weeks ago /bin/sh -c #(nop) ADD file:9b7d9295bf7e8307b... 114MB

### 

### **Chapter 3: Running Docker Containers**

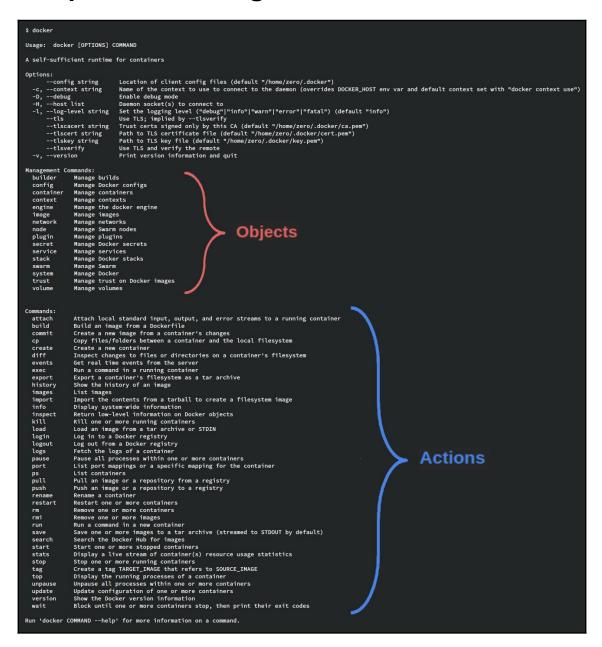

# **Chapter 4: Container Persistency and Networking**

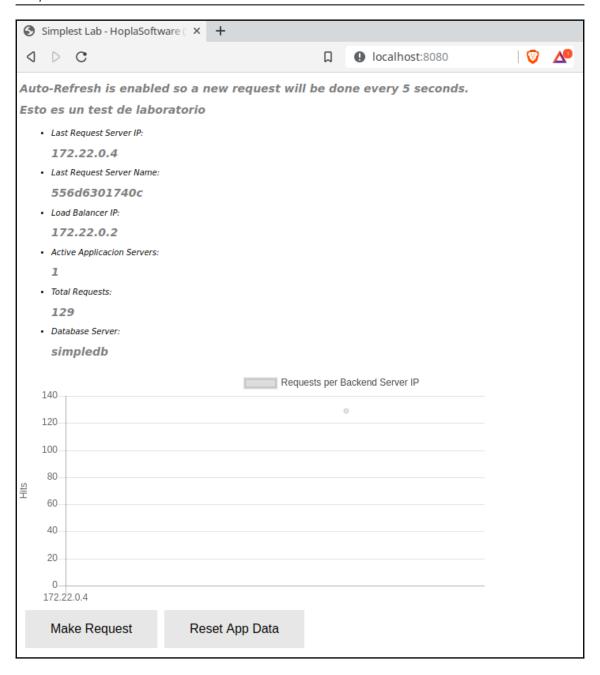

# **Chapter 5: Deploying Multi-Container Applications**

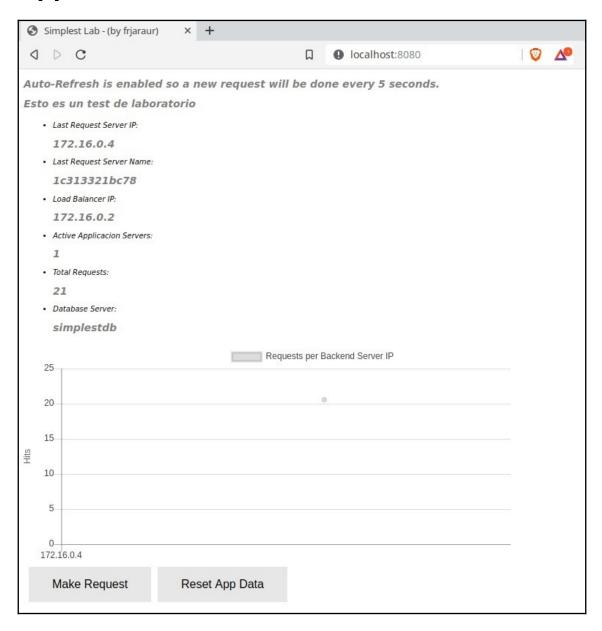

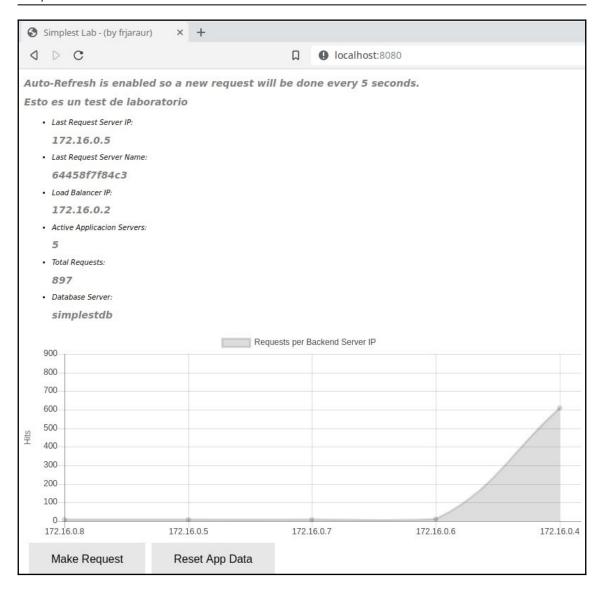

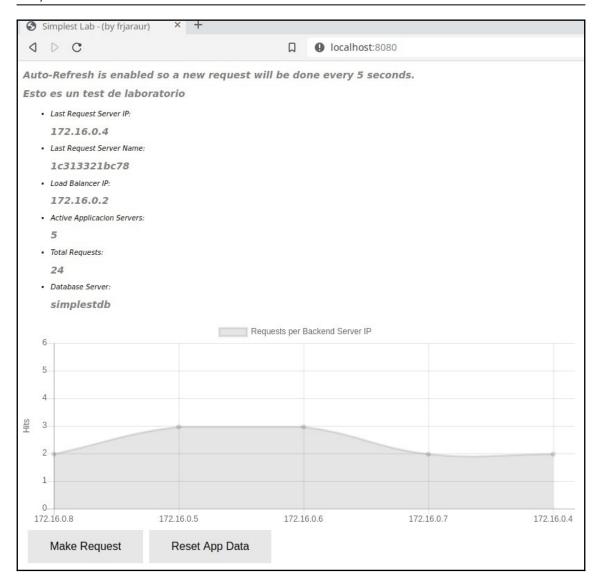

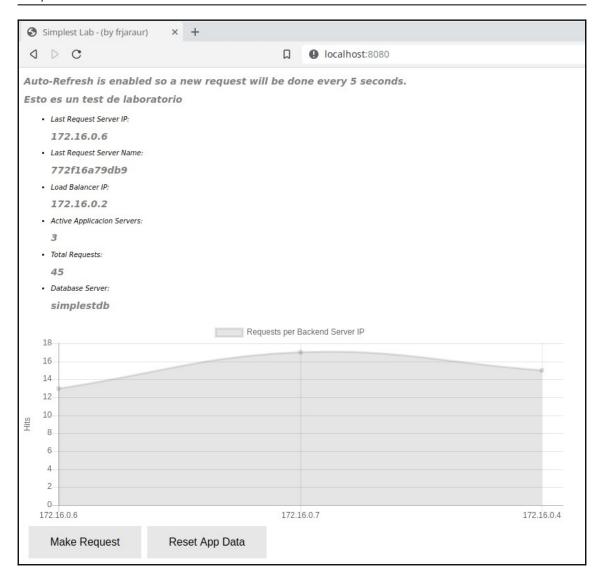

\$ docker container ls --filter name=^/simplest\* --format "table {{ .Names }}\t {{ .Labels}}\n\n" LABELS

simplest-lab\_app\_3 com.docker.compose.version=1.24.0,com.docker.compose.config-hash=9ea63f358f0d5376566073c929b0d487d8c1c3d7dccc83596c8d9b042f9007fa,com.docker.compose.container-number=3,com.docker.compose.project=simplest-lab,com.docker.compose.service=app

simplest-lab\_app\_2 com.docker.compose.container-number=2,com.docker.compose.oneoff=False,com.docker.compose.project=simplest-lab,com.docker.compose.version=1.24.0,com.docker.compose.oneoff=False,com.docker.compose.project=simplest-lab,com.docker.compose.version=1.24.0,com.docker.compose.project=simplest-lab,com.docker.compose.service=app,com.docker.compose.config-hash=9ea63f358f0d537656073c929b0d487d8c1c3d7dccc83596c8d9b042f9007fa,com.docker.compose.container-number=1

simplest-lab\_app\_1 com.docker.compose.container-number=1,com.docker.compose.oneoff=False,com.docker.compose.container-number=1

simplest-lab\_lb\_1 com.docker.compose.container-number=1,com.docker.compose.oneoff=False,com.docker.compose.project=simplest-lab,com.docker.compose.service=lb,com.docker.compose.version=1.24.0,com.docker.compose.config-hash=fc6feb3cf88fac4d7la389bc8187fce64045ac3ed6c7da4413c9a7043c2088f8

simplest-lab\_db\_1 com.docker.compose.version=1.24.0,com.docker.compose.config-hash=827c1a8becc9b2b4337d04dcfe2b0115da440ece3a6a2a974db41c5d2d25ad5,com.docker.compose.container-number=1,com.docker.compose.oneoff=False,com.docker.compose.project=simplest-lab,com.docker.compose.service=db

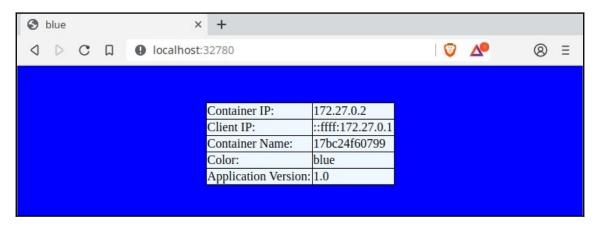

## **Chapter 8: Orchestration Using Docker Swarm**

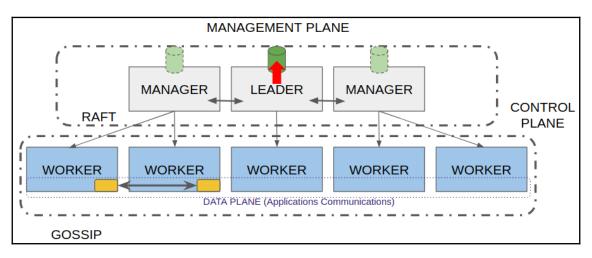

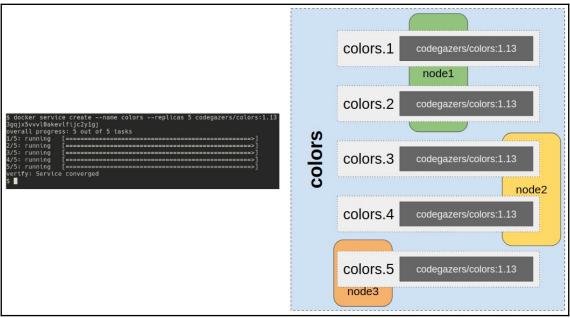

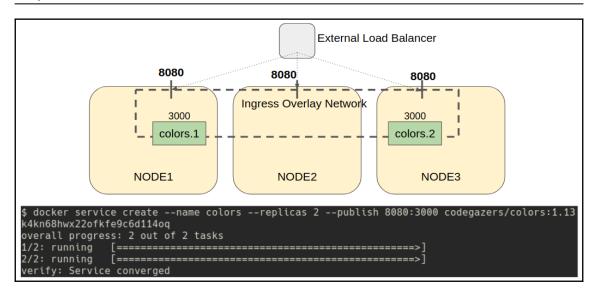

### **Chapter 9: Orchestration Using Kubernetes**

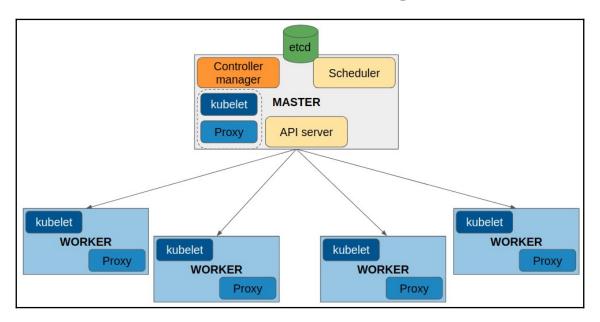

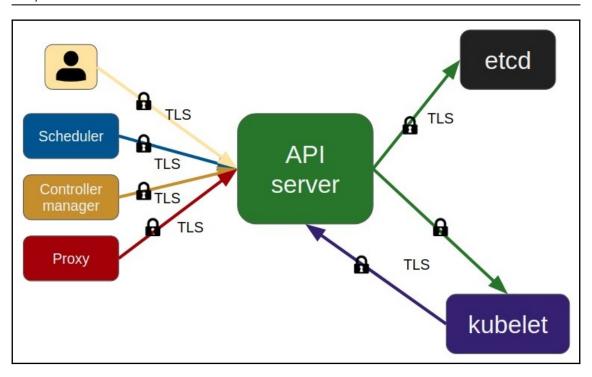

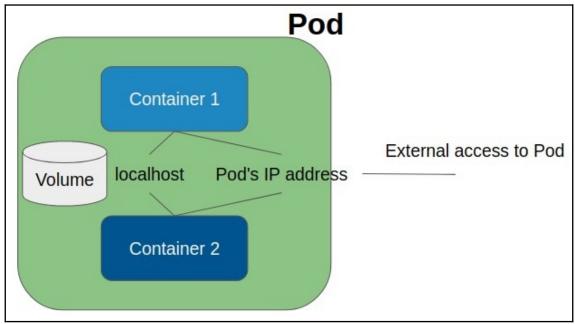

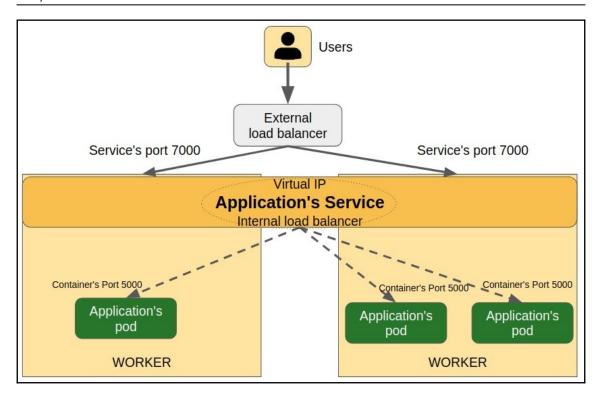

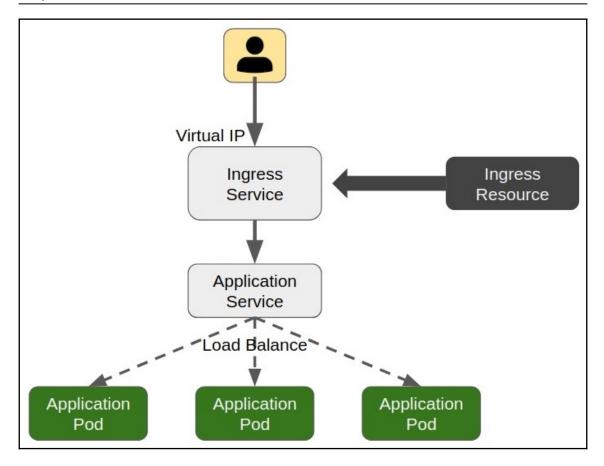

# **Chapter 10: Introduction to the Docker Enterprise Platform**

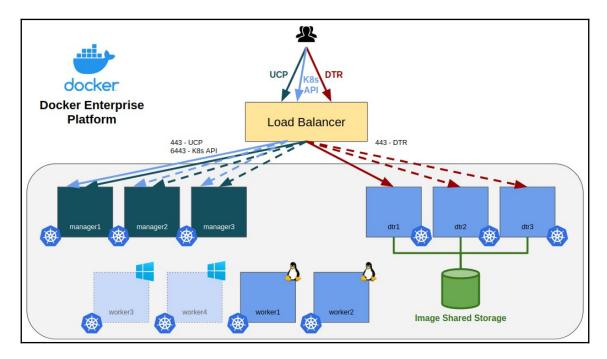

### **Chapter 11: Universal Control Plane**

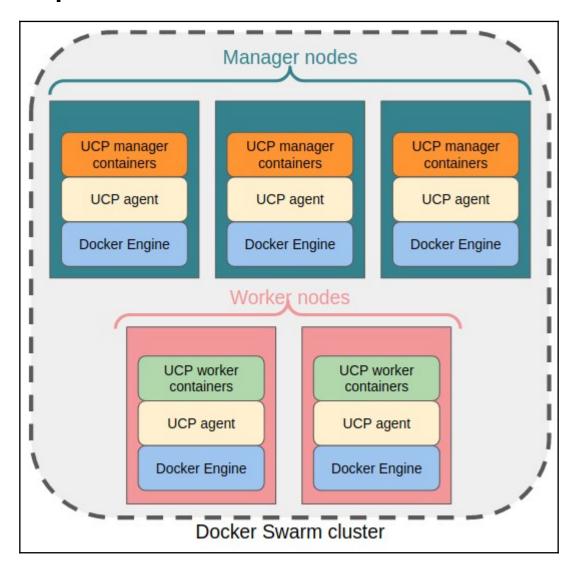

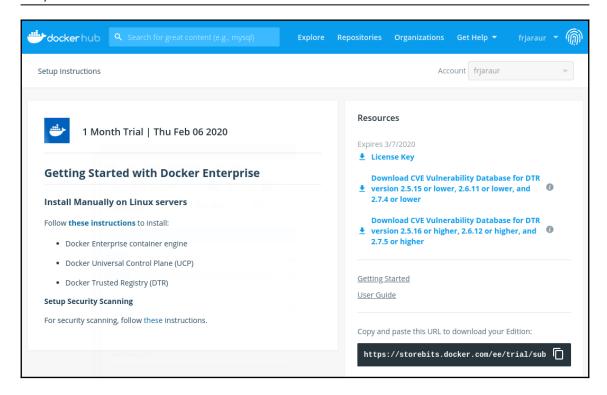

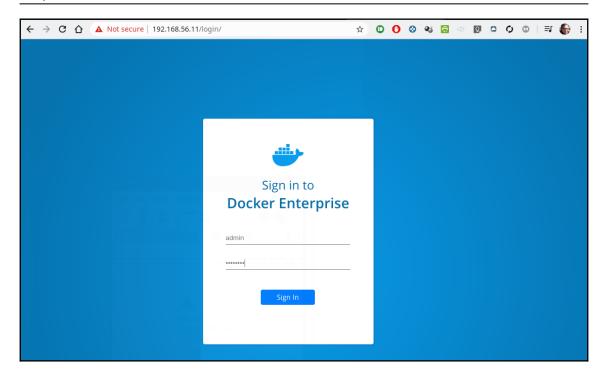

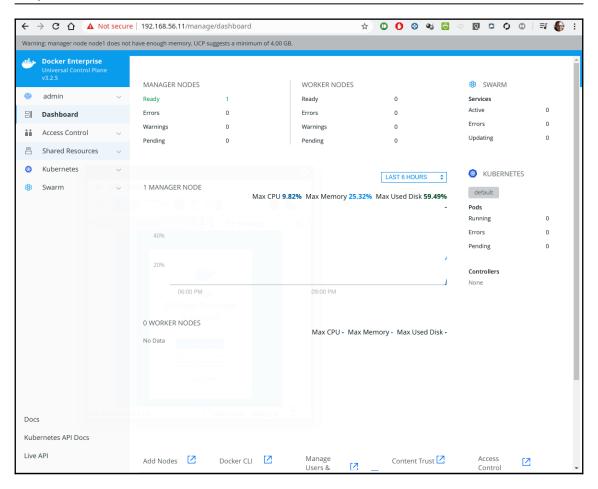

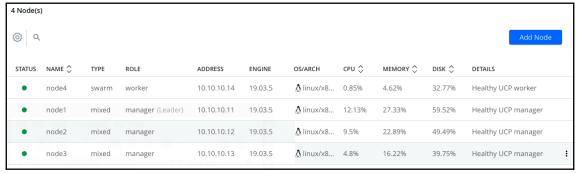

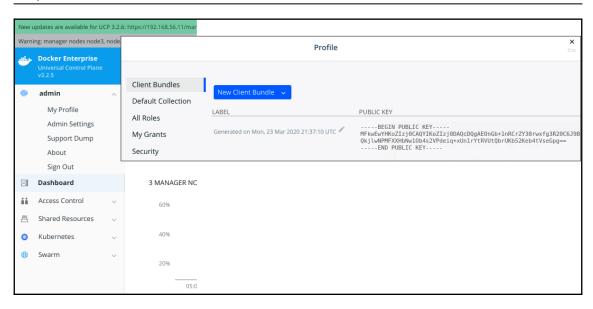

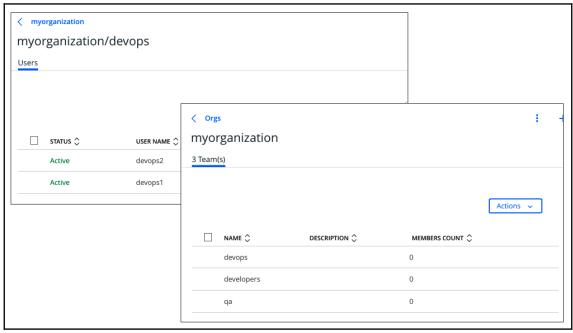

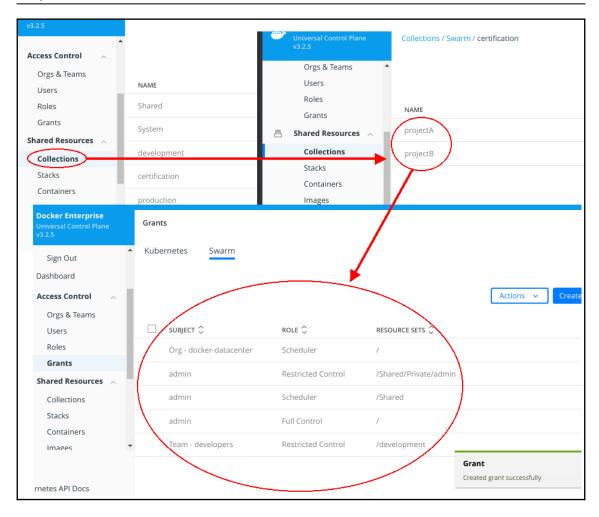

#### **Admin Settings** Swarm Tokens Swarm Certificates Worker Token ? Layer 7 Routing SWMTKN-1-06rolqp2f9ibl0q8rryckbl2kdfduwq019dlg41u17s Cluster Configuration pdqk14y-7m42ms7i45wjahmsw7nsor3bv Authentication & Authorization Manager Token ② Logs SWMTKN-1-06rolqp2f9ibl0q8rryckbl2kdfduwq019dlg41u17s Audit Logs pdqk14y-0l3j8lbwnims66b3j697xkfr9 License Rotate Tokens Backup Docker Trusted Registry **Swarm Settings** Docker Content Trust Usage Raft Scheduler Snapshot Interval ② 10000 Upgrade Old Snapshots To Keep ② 0 Slow Follower For Log Entries ② 500 Heartbeat Tick ② 1 Election Tick ②

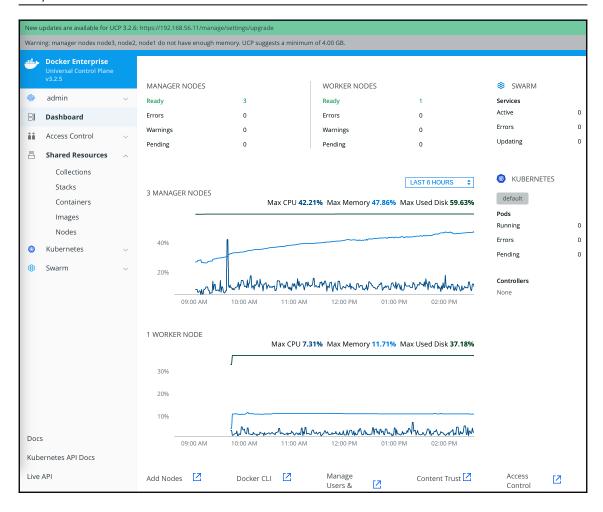

# **Chapter 12: Publishing Applications in Docker Enterprise**

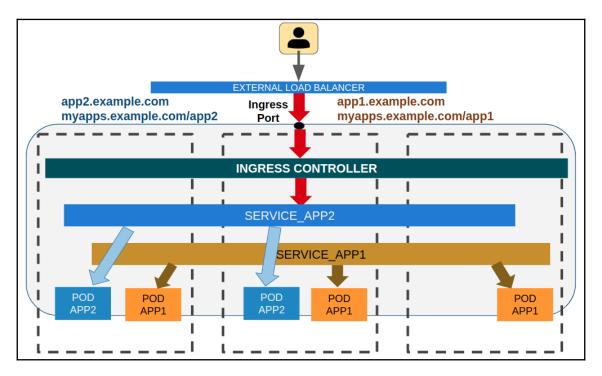

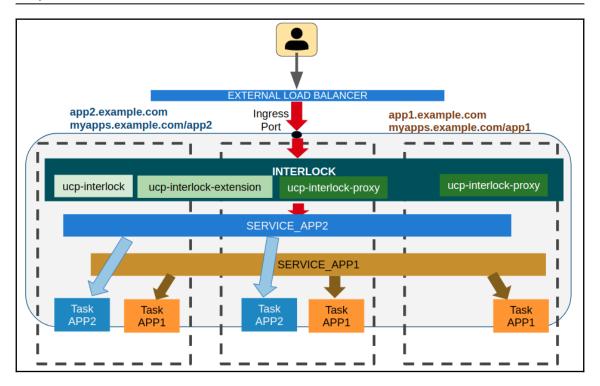

|                                | Admin Settings                                    |
|--------------------------------|---------------------------------------------------|
| Swarm                          | Swarm Layer 7 Routing (Interlock)                 |
| Certificates                   | Enable Layer 7 Routing ②                          |
| Layer 7 Routing                |                                                   |
| Cluster Configuration          | HTTP Port* ②                                      |
| Authentication & Authorization | 8080                                              |
| Logs                           | HTTPS Port* ⑦                                     |
| Audit Logs                     | 8443                                              |
| License                        |                                                   |
| Backup                         | Kubernetes Layer 7 Routing (Ingress Controller    |
| Docker Trusted Registry        |                                                   |
| Docker Content Trust           | See documentation: <u>http://docker.com/ucp-9</u> |
| Usage                          |                                                   |
| Scheduler                      |                                                   |
| Upgrade                        |                                                   |

### Chapter 13: Implementing an Enterprise-Grade Registry with DTR

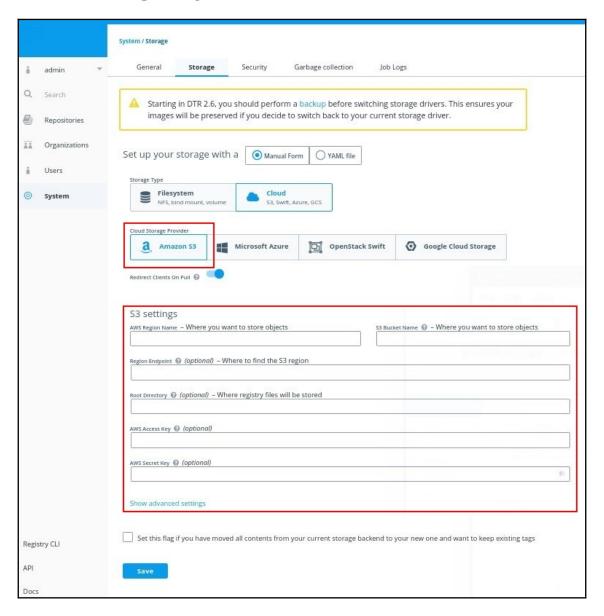

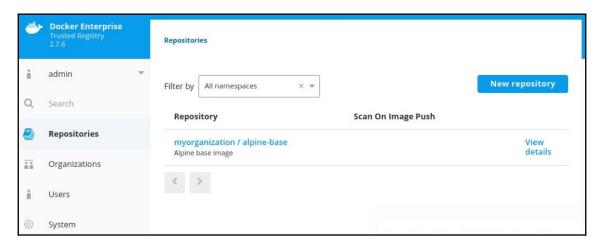

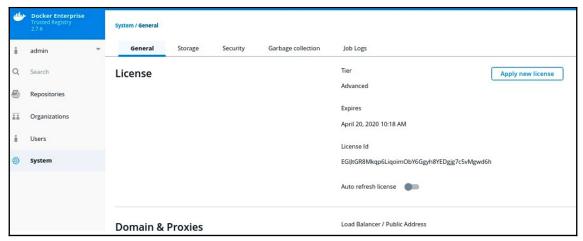

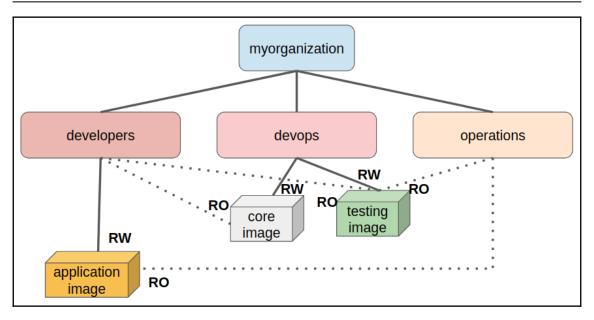

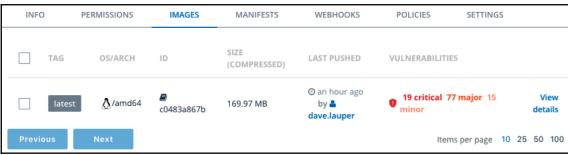

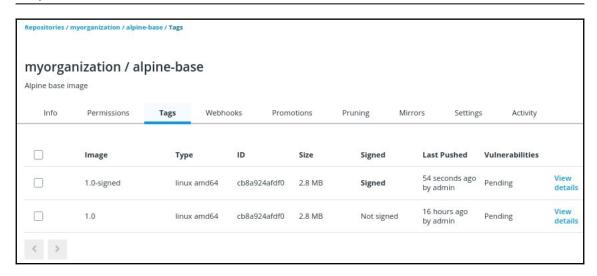

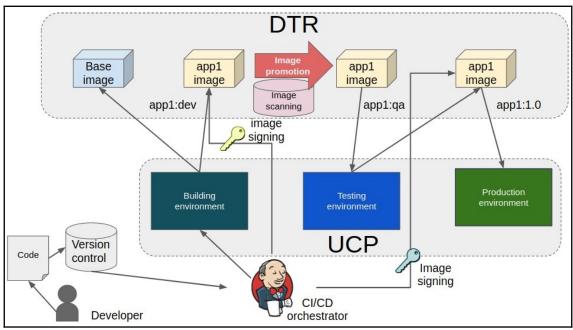

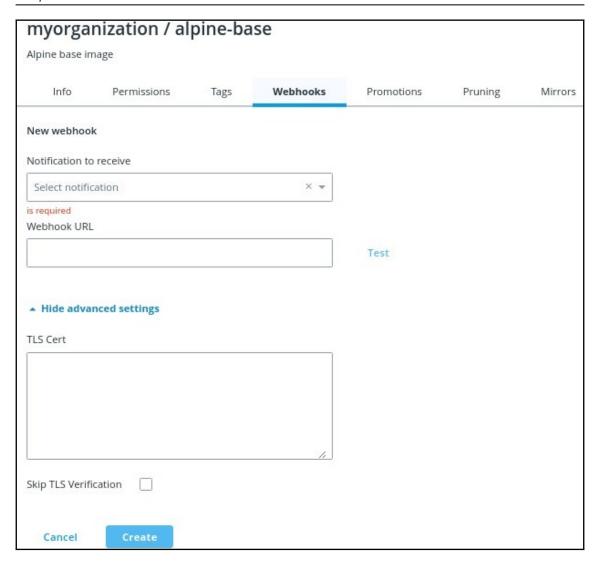

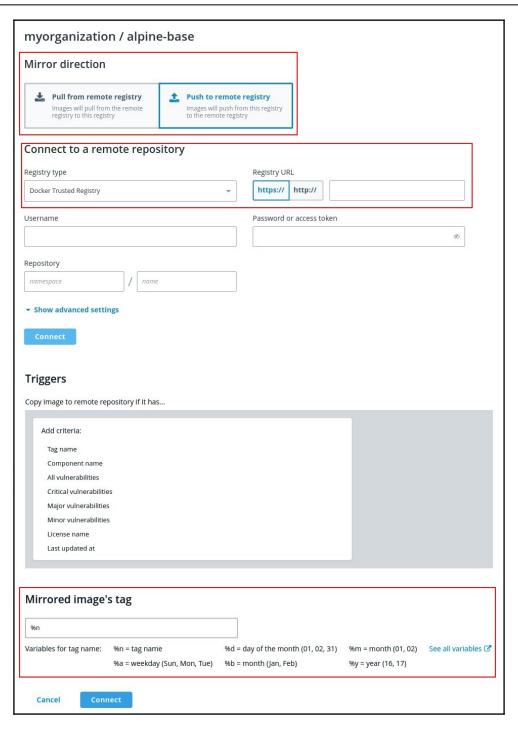

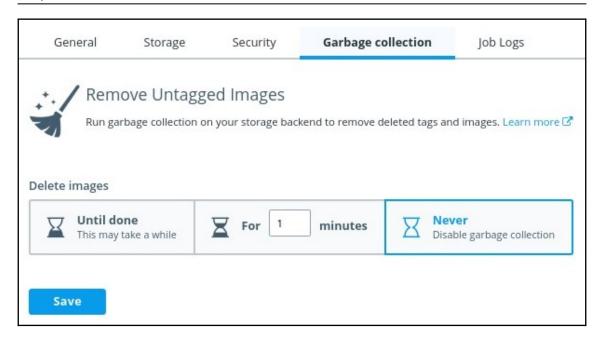